#### **Couteau suisse du confinement sous Linux**

**Vincent Autefage**

vincent.autefage@u-bordeaux.fr

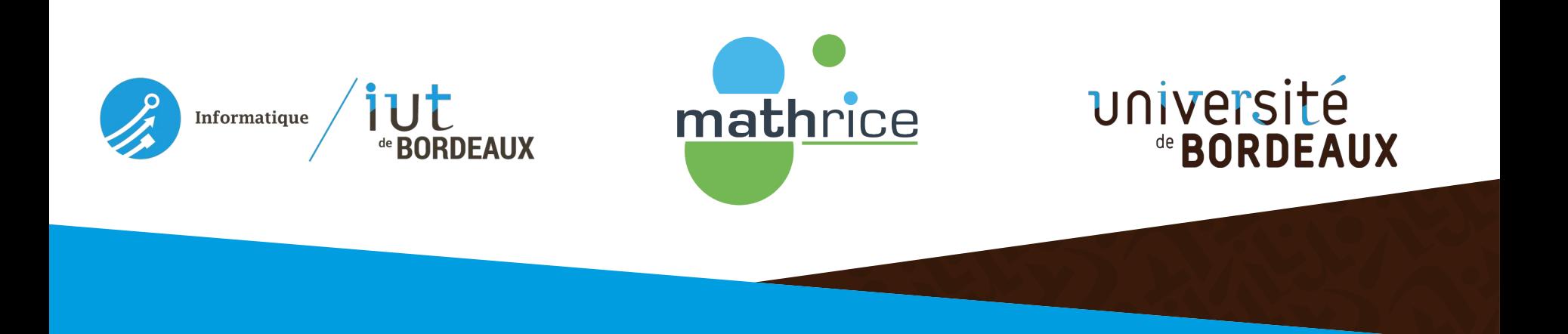

# **Principe du moindre privilège**

#### **Définition de l'ANSSI**

Un mécanisme de **cloisonnement** permet de **compartimenter** un **environnement d'exécution** en plusieurs parties ne comportant pas les **mêmes éléments** et ne bénéficiant ni des **mêmes droits** ni des **mêmes ressources**.

Une fois ceci mis en œuvre, la **compromission** d'une sous-partie devient **plus difficile** car sa **surface d'attaque** est **réduite**.

# **Isolation de processus**

#### **Objectif**

**Restreindre** l'**accès au système** et aux **ressources** pour un **processus unique** ou bien un **groupe de processus**.

Exemples :

- Restriction d'accès au **système de fichiers**
- Limitation sur l'**utilisation des ressources** comme le CPU ou la RAM
- Limitation sur l'accès à certains **périphériques matériels**

**État de l'art - chroot**

#### Apparu à la fin des années 1970, **chroot** est un **appel système** permettant de **changer la racine** du système de fichiers.

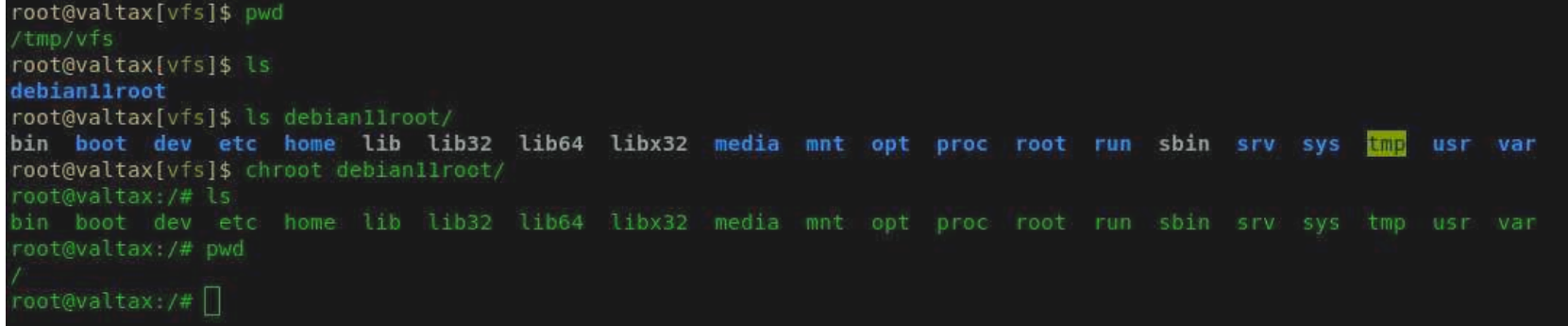

**État de l'art – Jails BSD**

Apparus au début des années 2000, les **Jails BSD** introduisent le concept de **conteneur** proposant une **isolation multi-niveaux** :

- Isolation du **système de fichiers**
- Isolation des **utilisateurs**
- Isolation des **processus**
- Isolation **réseau**
- Partage du **même noyau**

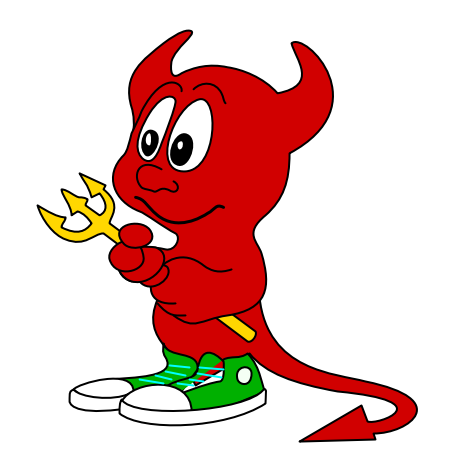

## **État de l'art – Émulation / Virtualisation**

Les **machines virtuelles** émulent tout ou partie du matériel dans le but de faire tourner en **espace utilisateur** une **image disque complète** incluant son **propre noyau**.

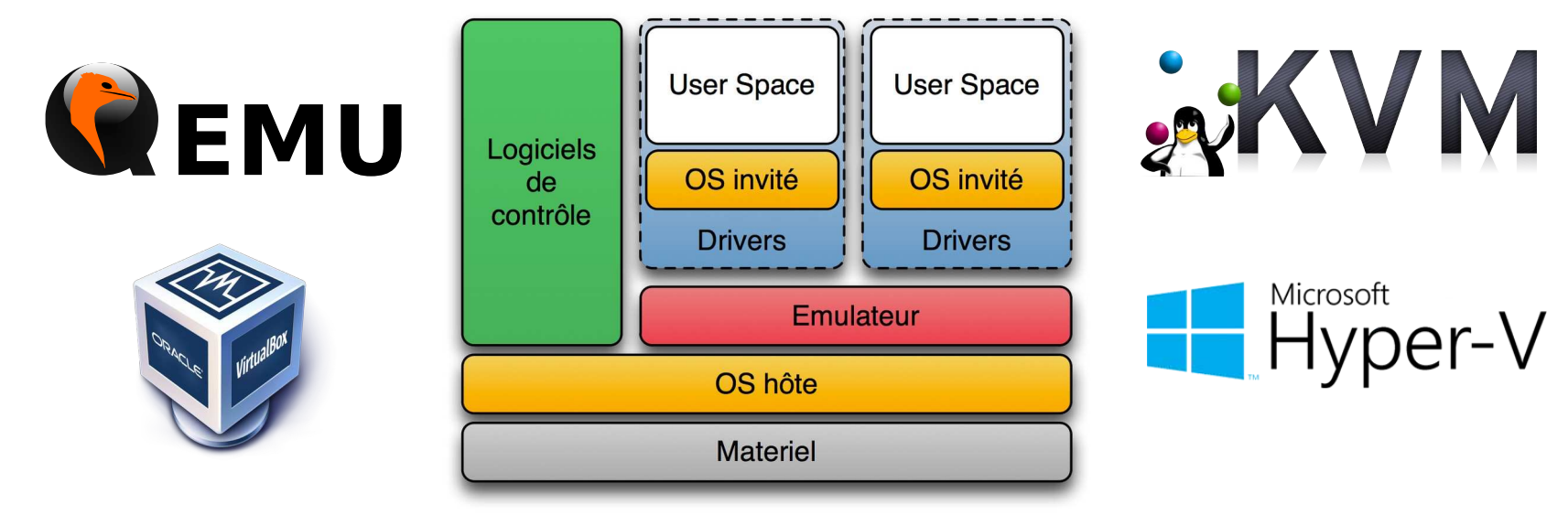

Source : Wikimedia

## **État de l'art – Conteneurs / Isolateurs**

Les **conteneurs** sont l'aboutissement actuel des **Jails BSD** centrés sur des **images disques** contenant un **système de fichiers dédié**.

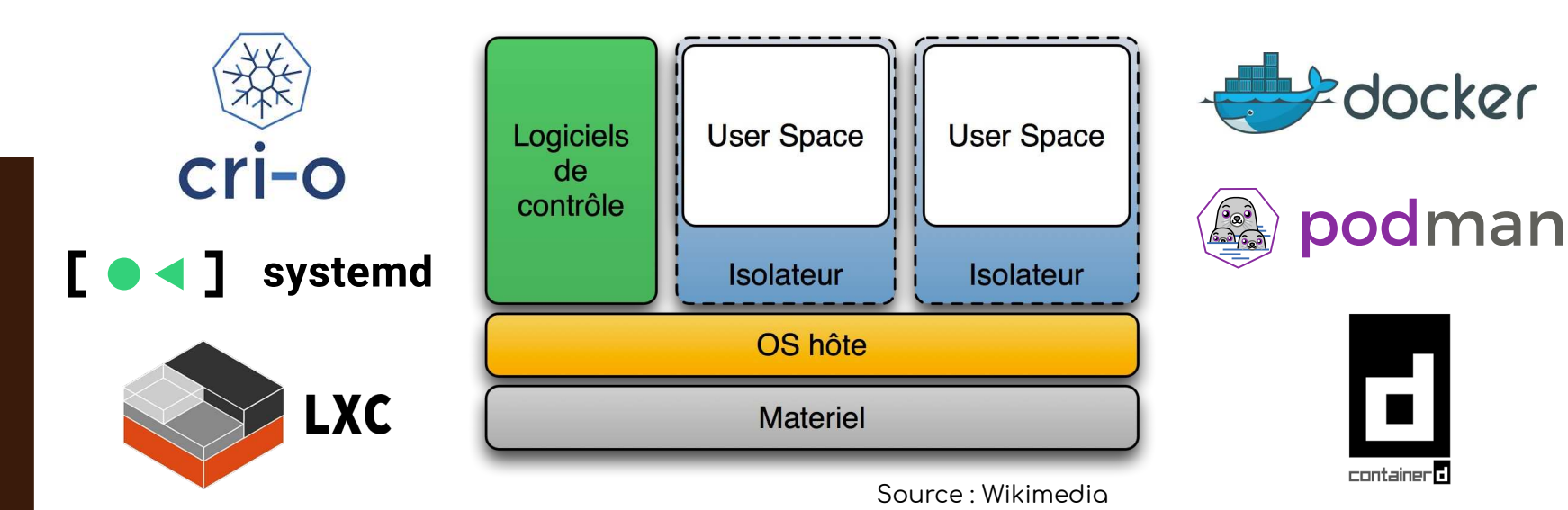

## **État de l'art – Conteneurs - Engine vs Runtime**

Le **moteur d'exécution** (**runtime**) est chargé d'**instancier** et de **gérer le cycle de vie** des conteneurs. Le **moteur de conteneur** (**engine**) est l'**interface** qui permet à l'**utilisateur** de **manipuler le runtime**.

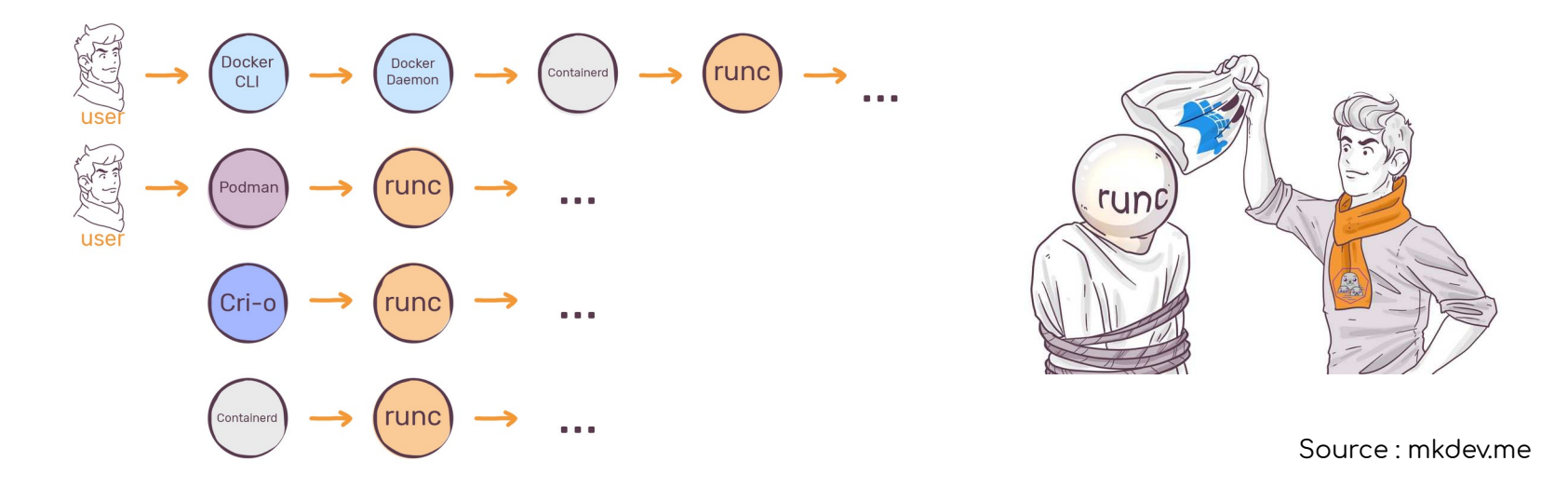

## **État de l'art – Virtualisation légère**

La **virtualisation légère** est à mi-chemin entre un **conteneur** et une **machine virtuelle** exploitant un **pseudo-noyau virtualisé** notamment pour la gestion des appels systèmes.

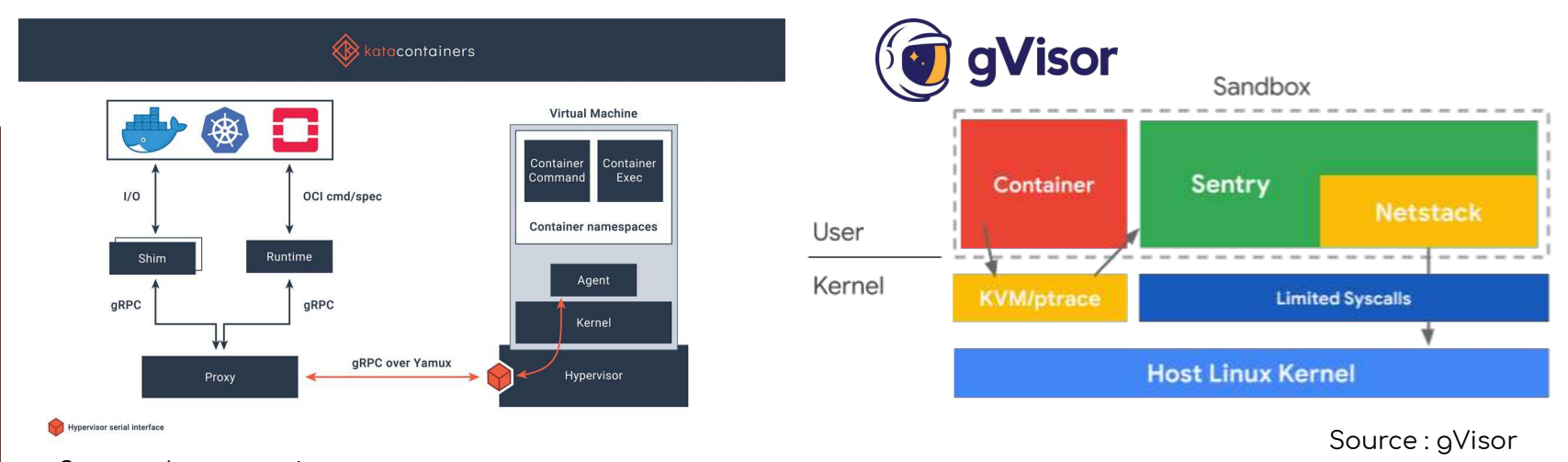

## **État de l'art – Contrôle d'accès obligatoire**

**Linux Security Modules** est un **framework** fourni par le **noyau Linux** permettant d'autoriser ou non un **processus** à accéder à une partie du système au travers d'un mécanisme de **hooks**.

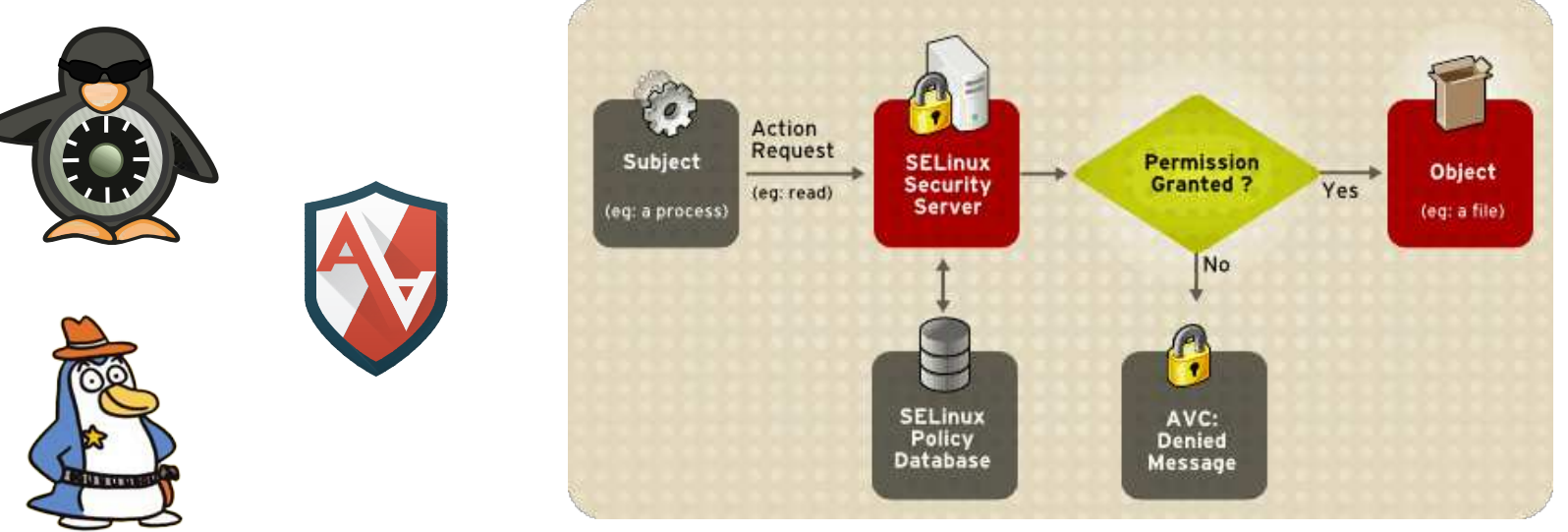

# **Isolation des processus sous Linux**

#### **Briques élémentaires de sécurité**

- **Namespaces**
- **Control Groups**
- **Capabilities**
- **Secure Computing Modes**

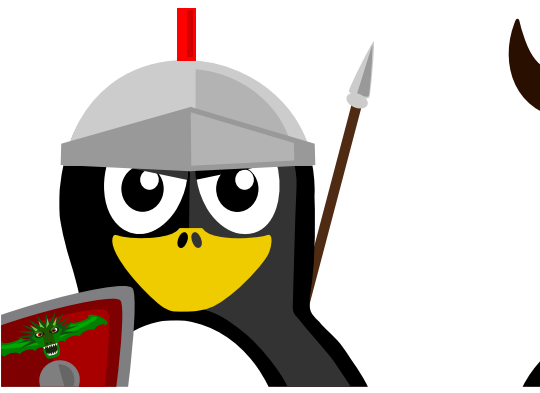

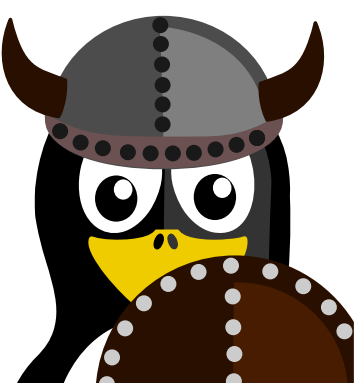

## **Namespaces** Linux 2.4 2002

12

Les **namespaces** permettent de créer un **groupe de processus** partageant des espaces de **ressources communes**.

Les groupes sont à la fois **isolés du système** mais aussi **les uns des autres**.

La manipulation des **namespaces** est permise au travers des appels systèmes **clone**, **setns** et **unshare**.

Il existe à l'heure actuelle **8 namespaces** :

pid uts

user

- ipc ● time
- network mount
	- cgroup

#### **Coté système**

**> ip -br addr** lo UNKNOWN 127.0.0.1/8<br>|eno1 UP 192.168.1.1 192.168.1.14/24

**> ps -e**  PID TTY **TIME CMD** 

11456 pts/1 00:00:00 bash 13611 pts/1 00:00:00 ps

**> hostname**  oh-my-linux

**> unshare --uts --pid --net --fork \ --mount-proc /bin/bash**

### **Utilisation des namespaces**

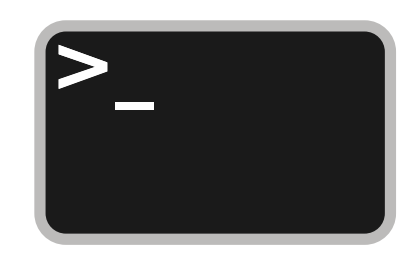

Lancer un nouveau **shell isolé sans accès réseaux**

#### **Dans l'antre du namespace**

**ns > ip -br addr** lo DOWN

**ns > ip addr add 127.1.2.3/8 dev lo ns > ip -br addr** lo UNKNOWN 127.1.2.3/8

**ns > ps -e**  PID TTY TIME CMD 1 pts/1 00:00:00 bash<br>89 pts/1 00:00:00 ps  $0.00:000 \text{ ps}$ 

**ns > hostname linux-in-ns ns > hostname**  linux-in-ns

## **Utilisation des namespaces**

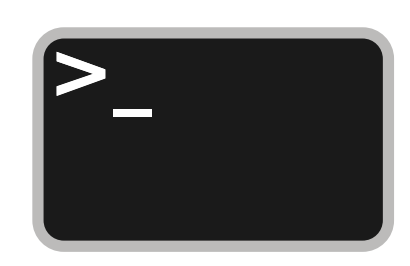

Lancer un nouveau **shell isolé sans accès réseaux**

14

#### **La lumière au bout du tunnel**

**ns > exit**

**> ip -br addr** lo UNKNOWN 127.0.0.1/8<br>|eno1 UP 192.168.1.1 192.168.1.14/24

**> ps -e**  PID TTY TIME CMD

11456 pts/1 00:00:00 bash<br>13627 pts/1 00:00:00 ps 13627 pts/1

**> hostname**  oh-my-linux

## **Utilisation des namespaces**

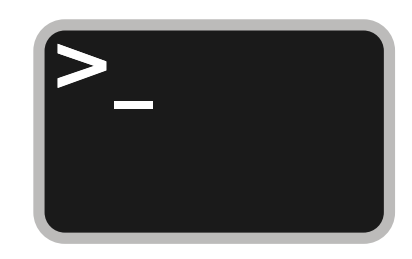

Lancer un nouveau **shell isolé sans accès réseaux**

# **Control Groups** Linux 2.6/4.5 2007/2016

Les **cgroups** permettent de **limiter la consommation des ressources** du système pour un groupe de processus donné**.**

Les **cgroups** se configurent via des **controllers** définis dans les répertoires **/sys/fs/cgroup** et **/proc/<pid>/cgroup**.

Il existe **9 controllers v2** principaux (**13** en **v1**) :

- cpu
- cpuset
- freezer
- hugelb
- io
- memory
- perf\_event
- pids
- rdma

#### **Control Groups v2 - pids**

**> mount |grep cgroup** cgroup2 on /sys/fs/cgroup type cgroup2

**> echo +pid > /sys/fs/cgroup/cgroup.subtree\_control > mkdir /sys/fs/cgroup/imb > echo 2 > /sys/fs/cgroup/imb/pids.max > echo \$\$ > /sys/fs/cgroup/imb/cgroup.procs > whoami** root

**> echo 1 > /sys/fs/cgroup/imb/pids.max > whoami** sh: Cannot fork

**> echo max > /sys/fs/cgroup/imb/pids.max > rmdir > /sys/fs/cgroup/imb**

## **Utilisation des cgroups**

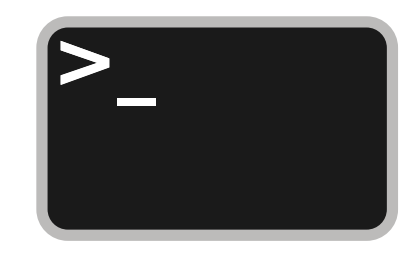

Limiter le **nombre de processus fils**

17

#### **Control Groups v1 - devices**

**> mount |grep cgroup** cgroup\_root on /sys/fs/cgroup type tmpfs cgroup on /sys/fs/cgroup/devices type cgroup

**> dd if=/dev/random of=/tmp/blob bs=1M count=10** 10485760 octets (10 MB, 10 MiB) copiés, 0,0071 s, 1,5 GB/s

**> ls -l /dev/random** crw-rw-rw- 1 root root 1, 8 nov. 24 20:46 /dev/random

**> mkdir /sys/fs/cgroup/devices/imb > echo c 1:8 r > /sys/fs/cgroup/devices/imb/devices.deny > echo \$\$ > /sys/fs/cgroup/devices/imb/cgroup.procs > dd if=/dev/random of=/tmp/blob bs=1M count=10** dd: impossible d'ouvrir '/dev/random': Opération non permise

**> echo > /sys/fs/cgroup/devices/imb/devices.deny > rmdir /sys/fs/cgroup/devices/imb**

## **Utilisation des cgroups**

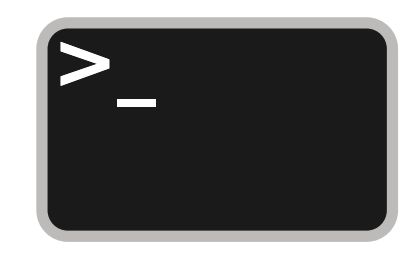

Limiter l'**utilisation d'un périphérique**

#### **Control Groups – v1 versus v2**

Hierarchy in cgroupv1

 $\rightarrow$  blkio  $\rightarrow$  bg  $\rightarrow$  A  $\rightarrow$  throttle\_write\_bps\_device=1MiB/s  $\leftarrow$  memory  $\leftarrow$  memory  $\leftarrow$  bg  $\rightarrow$  A - memory limit\_in\_bytes=1G<br>adhoc  $\rightarrow$  B - memory limit\_in\_bytes=2G  $\downarrow$  pids  $\rightarrow$  adhoc  $\rightarrow$  B  $\rightarrow$  pids.max=1000

#### VS

Hierarchy in cgroupv2

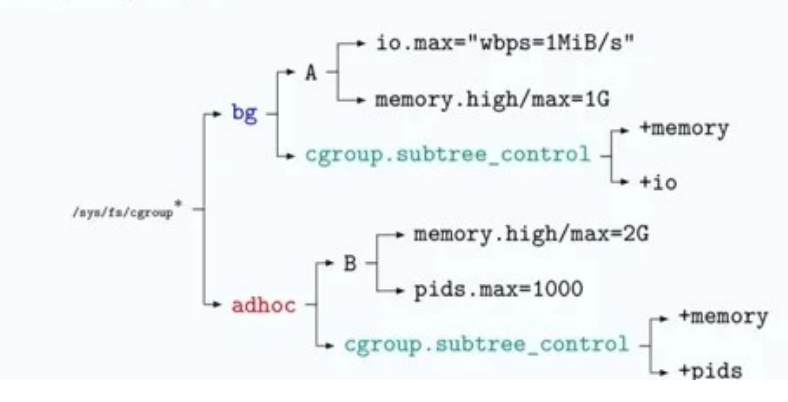

Source : Pavel Trukhanov

## **Capabilities** Linux 2.2 1999

Les **capabilities** permettent de **limiter** ou **d'augmenter** les **privilèges** d'un processus**.**

La manipulation des **capabilities** est permise au travers des commandes **setcap**, **getcap** et **setpriv**.

Il existes une quarantaine de **capabilities** dont par exemple :

- cap\_net\_raw
- cap\_net\_bind\_service
- cap\_chown
- cap\_mknod
- cap\_sys\_chroot
- cap\_sys\_module

#### **Une histoire de ping**

**> busybox ping -q -c1 127.0.0.1** PING 127.0.0.1 (127.0.0.1): 56 data bytes ping: permission denied (are you root?)

**> getcap /bin/ping** /bin/ping cap\_net\_raw=ep

**> sudo setcap "cap\_net\_raw+ep" /bin/busybox**

**> busybox ping -q -c1 127.0.0.1**  PING 127.0.0.1 (127.0.0.1): 56 data bytes --- 127.0.0.1 ping statistics --- 1 transmitted, 1 received, 0% loss round-trip min/avg/max = 0.070/0.070/0.070 ms

## **Utilisation des capabilities**

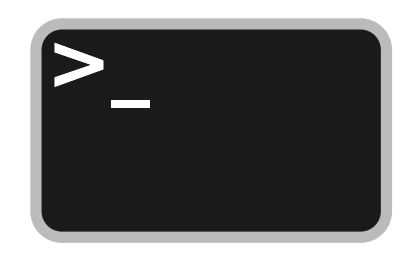

Autoriser un programme à ouvrir des **sockets en mode brute**

#### **Une histoire de port**

**> busybox httpd -f -vv -p 80** httpd: bind: Permission denied

**> sudo setcap "cap\_net\_bind\_service+ep" \ /bin/busybox**

**> busybox httpd -f -vv -p 80** Listening on :80

## **Utilisation des capabilities**

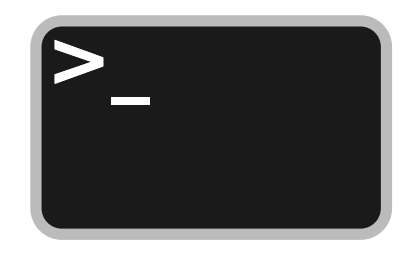

Autoriser un programme à utiliser des **ports privilégiés**

# **Secure Computing Modes** Linux 2.6 2005

Les **seccomps** permettent à un processus de **supprimer** sa capacité à appeler certains **appels systèmes**.

La manipulation des **seccomps** est permise au travers des appels systèmes **seccomp**, **bpf** et **prctl**.

Le mode **filter** permet de sélectionner les appels systèmes concernés de façon exhaustive.

Un mode extrême dénommé **strict** permet de limiter la liste des appels systèmes pouvant être appelés à la liste suivante :

- read • \_exit
- write • sigreturn

#### **Fichier Source en C**

```
#include <fcntl.h>
#include <stdio.h>
#include <stdlib.h>
#include <string.h>
#include <unistd.h>
#include <linux/seccomp.h>
#include <sys/prctl.h>
```

```
int main(int argc, char **argv){
 int fd = open("out.txt", 0 WRONLY | 0 CREAT | 0 SYNC);
```

```
char * txt = "Hello There\\n";write(fd, txt, strlen(txt)+1);
```

```
prctl(PR SET SECCOMP, SECCOMP MODE STRICT);
```

```
txt = "I'm still alive! \n",write(fd, txt, strlen(txt)+1);
```
#### $close(fd);$

```
fd = open("out.txt", 0 RDOMLY);printf("You will never see me!\n");
close(fd);
return EXIT SUCCESS;
```
## **Utilisation des seccomps**

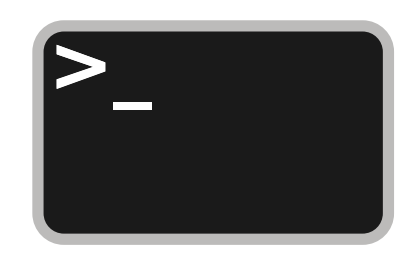

#### Illustration du **mode strict**

#### **Compilation & Exécution**

**> gcc -o strict strict.c**

**> cat out.txt** cat: out.txt: No such file or directory

**> strace ./strict** execve("./strict", ["./strict"], 0x7ffd1f3789f0 /\* 52 vars \*/) = 0 openat(AT\_FDCWD, "out.txt", O\_WRONLY|O\_CREAT|O\_SYNC, 023610) = 3 write(3,  $H$ ello There $\nabla \cdot (1/3)$  = 13 prctl(PR\_SET\_SECCOMP, SECCOMP\_MODE\_STRICT) = 0

write(3, "I'm still alive! $\ln 0$ ", 18) = 18  $close(3)$ +++ killed by SIGKILL +++

**> cat out.txt** Hello There I'm still alive!

## **Utilisation des seccomps**

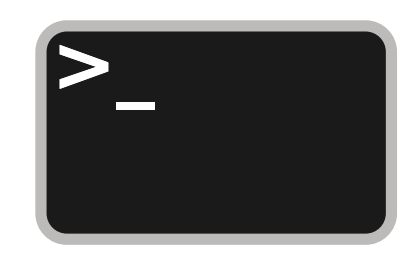

Illustration du **mode strict**

#### **Firejail – Un outil pour les gouverner tous**

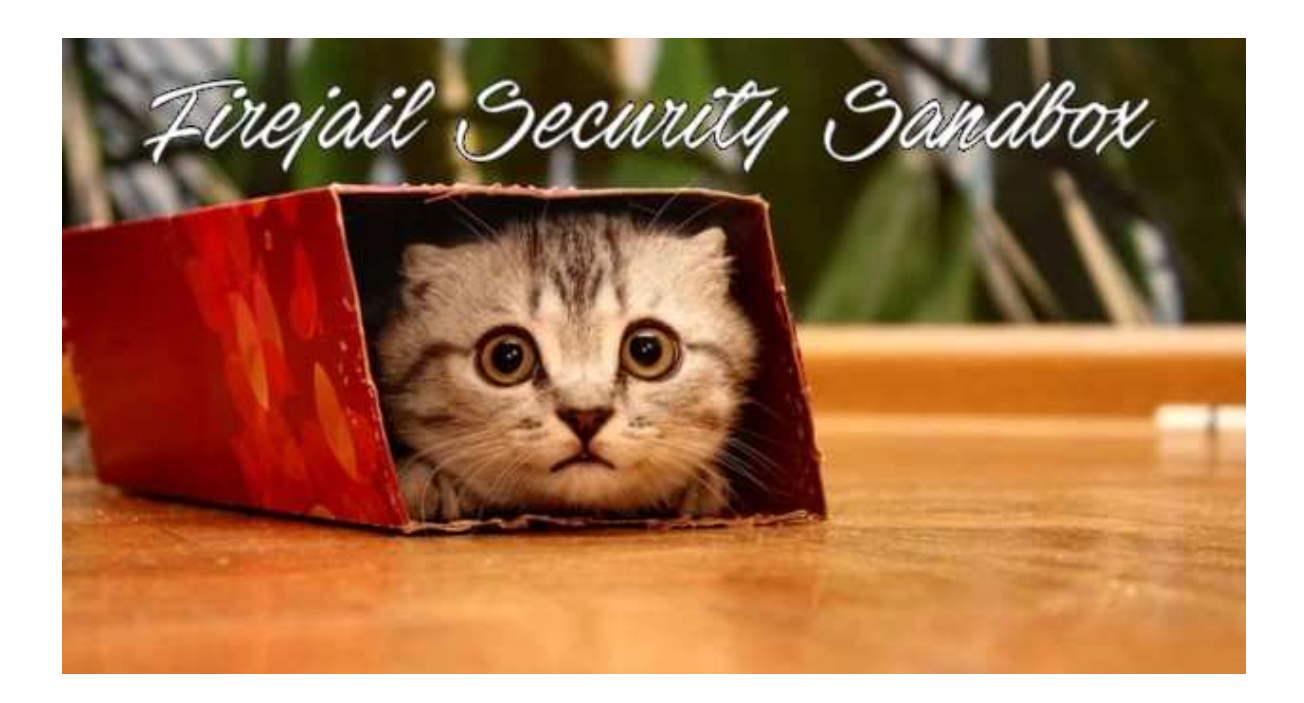

## **Firejail – Un outil pour les gouverner tous**

- Exécutable en ligne de commandes avec **setuid-bit**
- Écrit en **C sans dépendance**  Disponible à partir de **Linux 3.0**
- $\cdot$  GPL  $\vee$ 2
- Création et gestion **simplifiées** de **sandbox**
- Repose sur les **namespaces**, les **cgroups**, les **capabilities** et les **seccomps**
- **Aucune image** ou système de fichiers dédié requis
- **Pas** de **démon** ou de **service** système

## **Profil d'isolation**

Un **profil** est une description de l'ensemble des restrictions formant la **sandbox**.

Un **profil** peut être défini **statiquement** sous la forme d'un **fichier** ou bien **dynamiquement** grâce à un ensemble d'options proposées par la **ligne de commande** de **Firejail**.

**Firejail** est fourni avec une **centaine de profils**  localisés dans **/etc/firejail**.

**Firejail** se base sur le **nom de l'exécutable** afin d'appliquer un **profil particulier**.

Exemple : firejail firefox utilisera le profil défini dans **/etc/firejail/firefox.profile**.

#### **Shell privé non connecté**

**> firejail --noprofile --private –net=none bash**

- Lance une instance de bash avec les restrictions suivantes :
	- · arborescence des PIDs indépendante
	- · homedir mappé sur un répertoire temporaire vide
	- cartes réseaux invisibles excepté la loopback

## **Utilisation de Firejail**

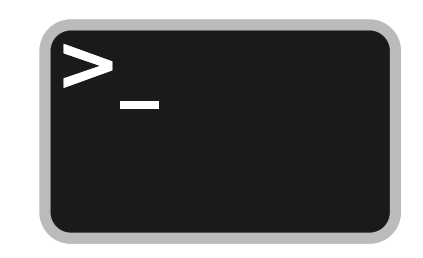

Lancer un nouveau **shell sans accès** au **homedir** et **sans accès réseaux**

#### **Capture réseau ciblée**

**> ip link add jail link eth0 type macvlan \ mode bridge**

**> ip addr add 192.168.42.1/24 dev jail \ > ip link set jail up**

**> echo 1 > /proc/sys/net/ipv4/ip\_forward > iptables -t nat -A POSTROUTING -s \ 192.168.42.0/24 -o eth0 -j MASQUERADE**

**> wireshark -i jail -k**

**> firejail --noprofile --net=jail –dns=9.9.9.9 \ --defaultgw=192.168.42.1 bash**

## **Utilisation de Firejail**

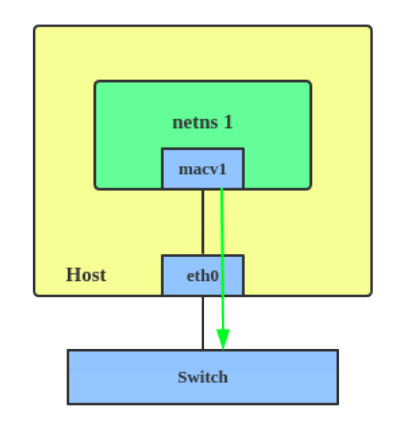

**Capturer** le **trafic réseau** des applications de la **sandbox**

30

#### **Profil par défaut de VLC (partie 1)**

**blacklist \${HOME}/.ssh blacklist /etc/passwd blacklist \${PATH}/python\***

**…**

**whitelist \${HOME}/.config/vlc whitelist /var/tmp**

**…**

**noexec /tmp noexec \${HOME}**

## **Utilisation de Firejail**

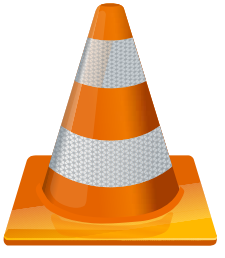

**Profil verrouillant** les potentielles **actions illégitimes** de **VLC**

#### **Profil par défaut de VLC (partie 2)**

**caps.drop all seccomp netfilter protocol unix,inet,inet6,netlink**

**nogroups nonewprivs noroot nou2f**

**private-bin cvlc,nvlc,qvlc,rvlc,svlc,vlc private-dev private-tmp**

**shell none dbus-user none dbus-system none memory-deny-write-execute**

## **Utilisation de Firejail**

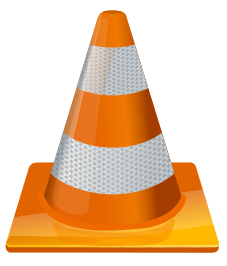

**Profil verrouillant** les potentielles **actions illégitimes** de **VLC**

32

### **Conclusion**

33

- **Firejail** est une solution simple de création de **sandbox sur mesure**
- Il fournit un **accès simplifié** aux fonctionnalités de sécurité du noyau Linux
- Il ne nécessite **aucune image disque dédiée**
- Il a un i**mpact nul** sur les performances

## **Exemples d'utilisation réelle**

- $\bullet$ Isolation de serveurs VNC dans un contexte industriel
- Plateforme d'expérimentation réseau
- Durcissement d'un système d'intégration continue

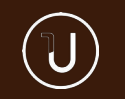

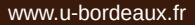

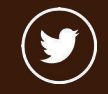

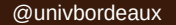

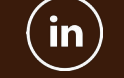

@univbordeaux @universitedebordeaux @univbordeaux

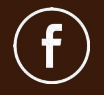

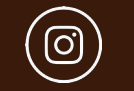

@universitedebordeaux

**T** 

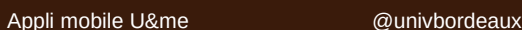

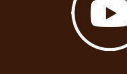

#### **Merci de votre attention**

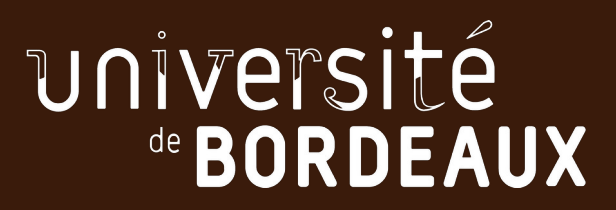